## **Curso de Competencias Digitales en la Universidad de Sevilla (CODIUS)**

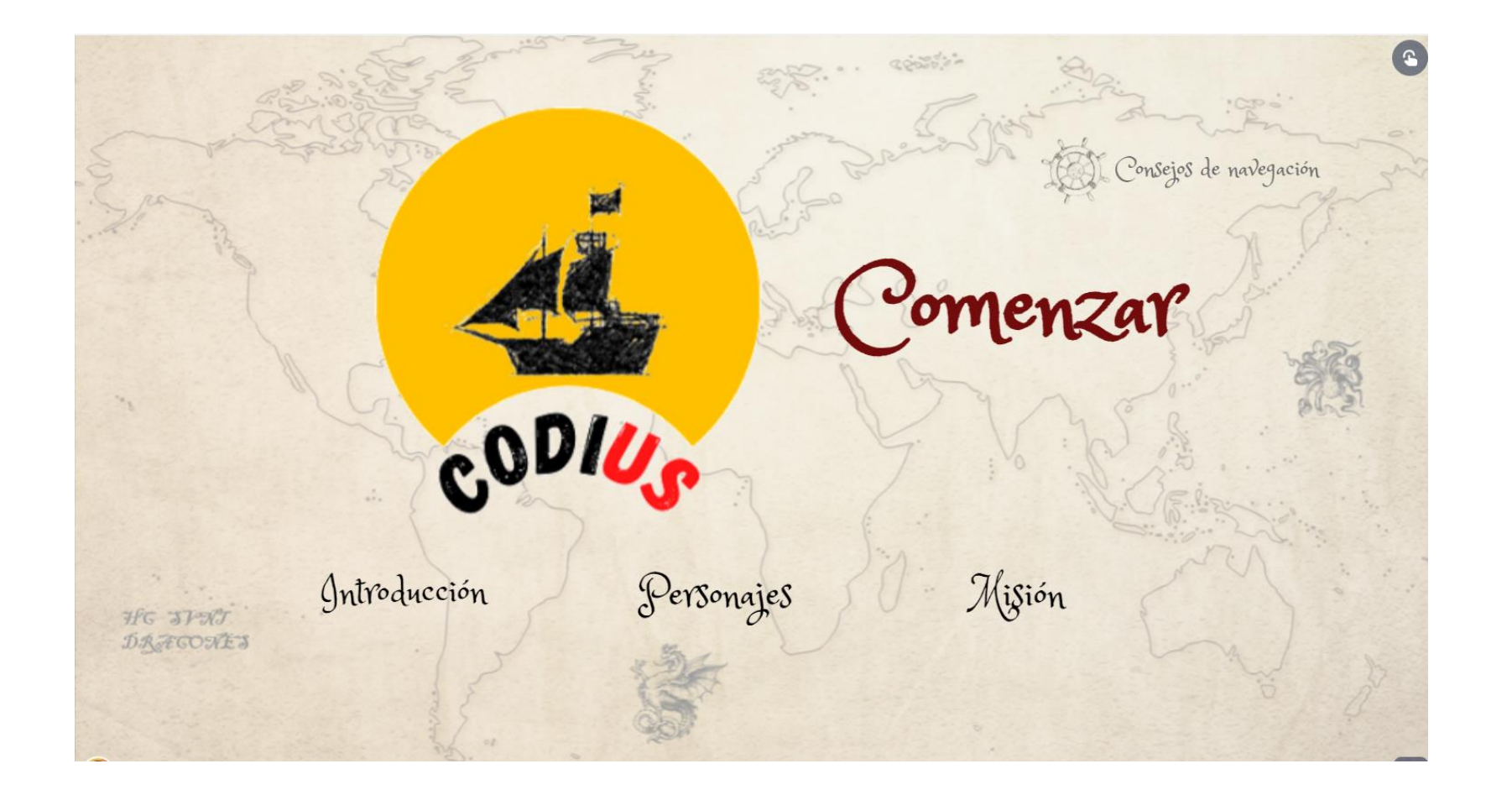

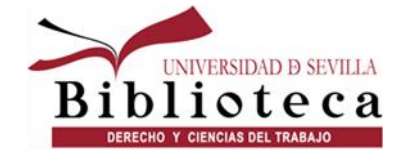

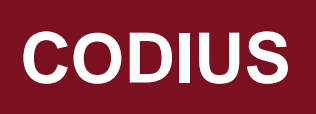

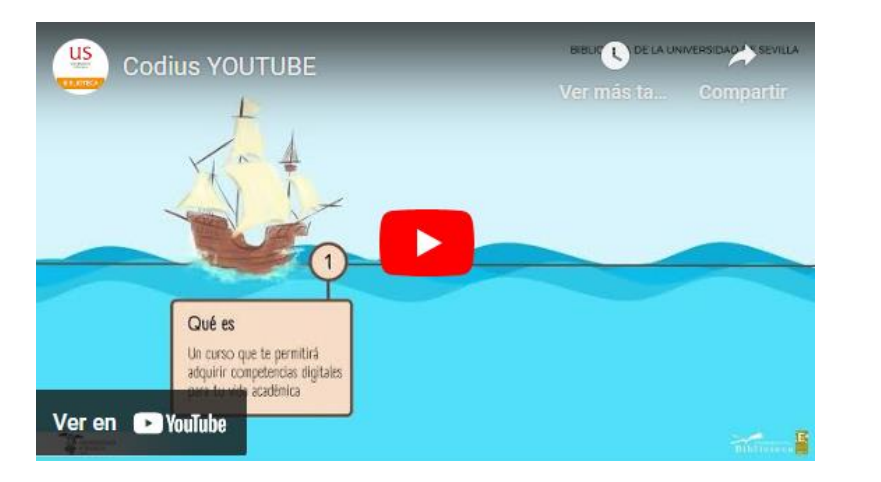

#### [Ver vídeo](https://youtu.be/4840UnztB18)

#### **Curso diseñado por la BUS**

- Dirigido a **estudiantes de nuevo ingreso** en titulaciones de grado en Centros Propios de la US.
- Puedes encontrarlo en la **Plataforma de Enseñanza Virtual**.
- Una vez finalizado, se puede **solicitar 2 créditos optativos** en la Secretaría de la Facultad.
- También tendrás la posibilidad de subir la nota de la asignatura.
- Si no eres alumno de nuevo ingreso, [consúltanos](https://biblus.us.es/bib2/directorio/listaperso.php?idbiblioteca=34).

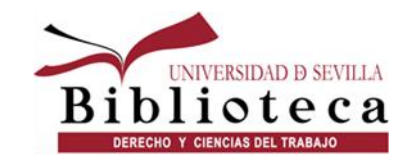

#### **Cómo acceder a la plataforma virtual:**

- 1. Entrar en la [página web de la US](https://www.us.es/)
- 2. En Universidad Digital elegir "Enseñanza Virtual"

## **Acceso a Enseñanza Virtual**

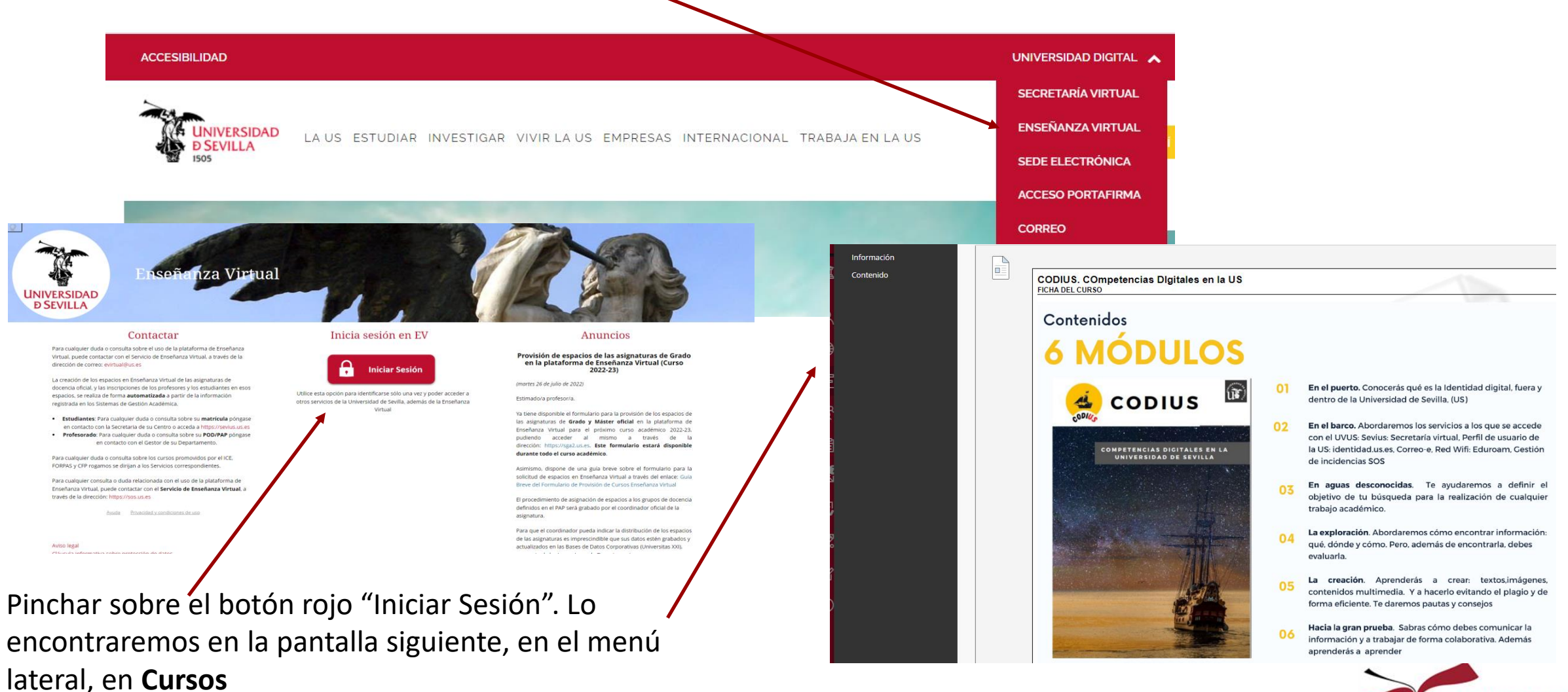

UNIVERSIDAD D SEVILLA DERECHO Y CIENCIAS DEL TRABAJO

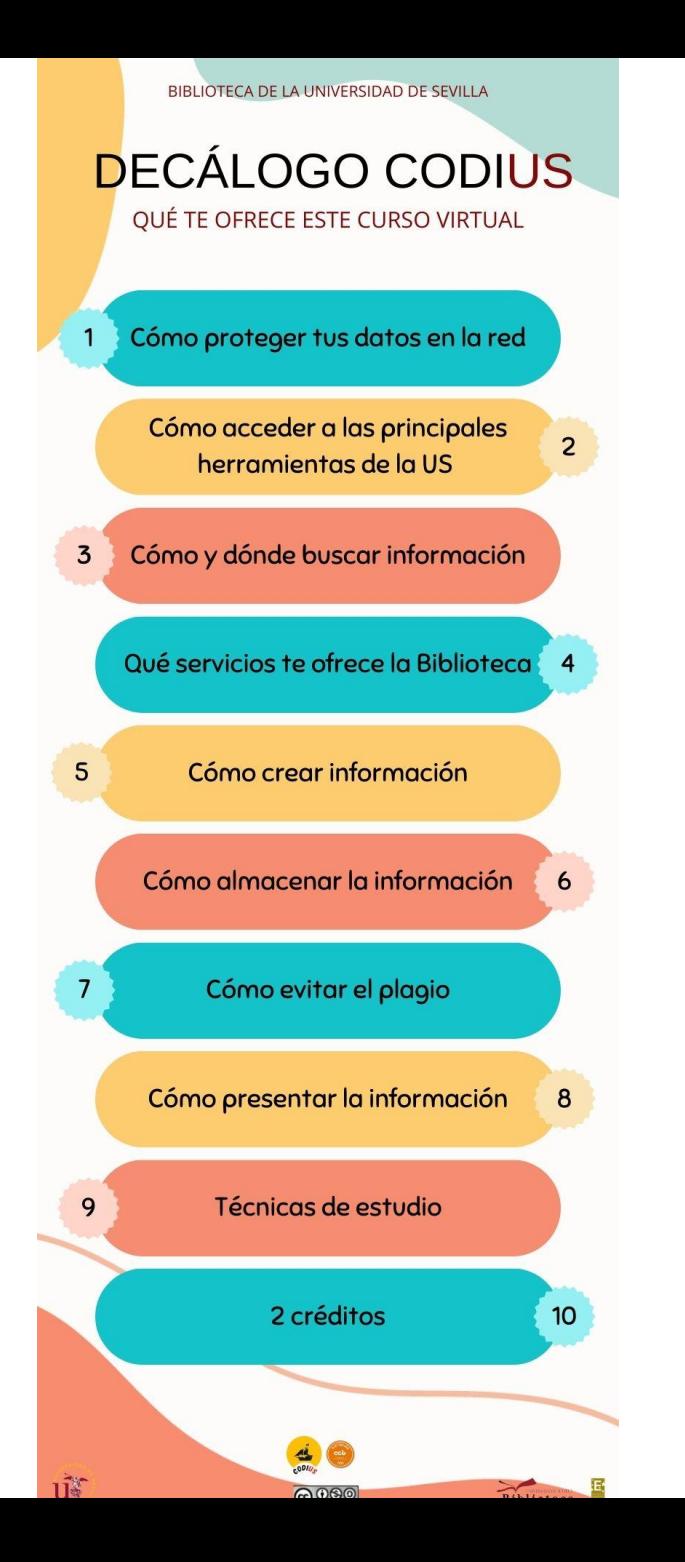

## **Qué te ofrece el Codius**

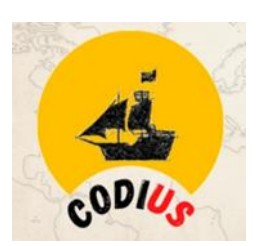

#### [Guía didáctica del curso](https://ev.us.es/ultra/courses/_75990_1/cl/outline)

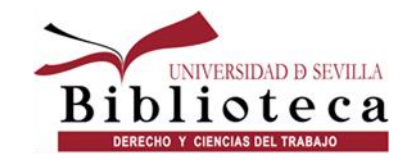

## **Requisitos Codius**

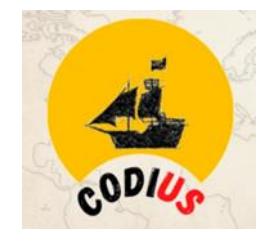

- El curso está **disponible desde el 25 de septiembre hasta el 30 de junio de 2024**.
- Puedes realizarlo **jugando superando retos y pruebas** (dispones de 5 intentos para resolver cada desafío). Hay 51 retos.
- **Para aprobar** el curso CODIUS **debes superar, como mínimo, 30 retos, 29 + la Gran Prueba**.
- Una vez superado el curso **obtendrás un certificado de reconocimiento académico y 2 créditos optativos** (si tu titulación lo permite). **¡Importante!** Sin no realizáis la Gran Prueba NO se supera el curso.
- ¿Cómo consigo mis créditos? Una vez superado el CODIUS y realizado la encuesta de satisfacción, **podrás solicitarlos en la Secretaría de tu centro** (en aquellos grados que sus planes de estudio lo permitan), **a partir de octubre de 2024**.

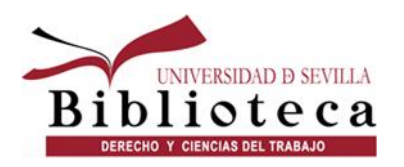

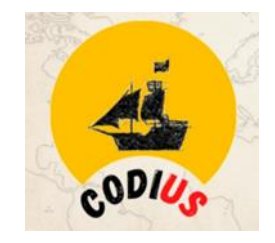

- Tenéis cinco intentos para resolver cada prueba. Si los sobrepasáis, debéis escribir a migr@us.es o [pmallen@us.es](mailto:pmallen@us.es) para solicitar que se os vuelva a poner el contador a cero.
- Para **superar la Gran Prueba** tendrás que hacer una parte práctica. Estos son los pasos:
	- Identifícate en OneDrive <https://www.microsoft.com/es-es/microsoft-365/onedrive/online-cloud-storage> con tu correo-e de la US y crea un nuevo documento de Word. (IMPORTANTE: ¡NO SIRVE OTRO CORREO!). Se puede localizar en la dirección [https://gid.us.es](https://gid.us.es/)
	- Abre tu cofre de tesoros y haz una captura de pantalla
	- Pega esa captura en el documento
	- Guárdalo y cámbiale el nombre a "Cofre de tesoros de XXX" (siendo XXX tu nombre y apellidos)
	- Comparte ese documento con el siguiente usuario: Biblioteca Universitaria (codius@us.es)
	- Por último, copia el vínculo de ese documento y pégalo en la casilla que va a aparecer a continuación, en cuanto pulses el botón Comenzar
	- Una vez hayas enviado la respuesta y le hayas dado a Aceptar, saldrá en la pantalla un código numérico que abrirá la puerta de la cámara secreta

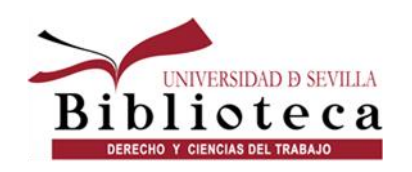

### **Codius**

• Puedes **realizar el curso de dos maneras**:

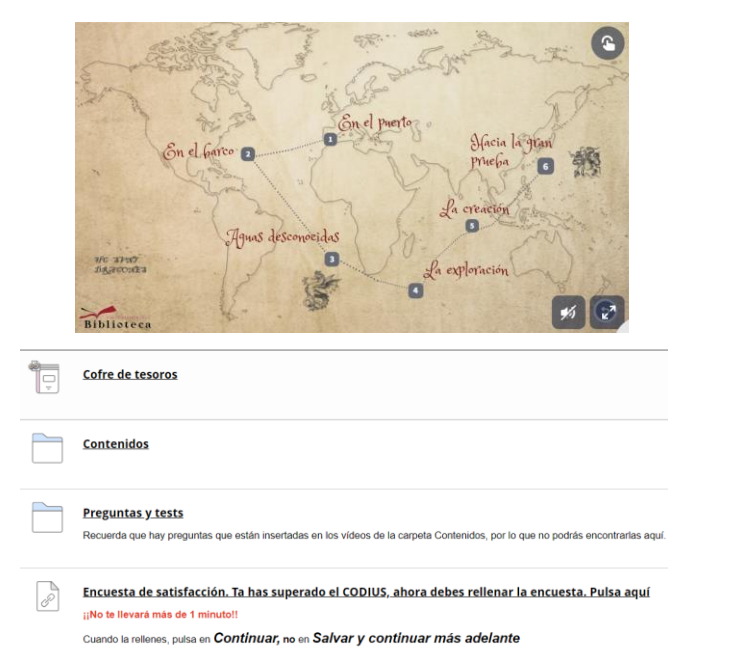

**Jugando**, superando retos y pruebas que permiten la acumulación de puntos y superación de fases. Todos los logros conseguidos se quedan en el "cofre de tesoros" durante toda la duración del curso.

**De forma tradicional** accediendo a los contenidos en pdf y a las evaluaciones.

- Recordad que el CODIUS tiene una **duración estimada de varias horas**. Al fin y al cabo se le reconocen ¡**2 créditos**!
- Hacerlo entero de una vez puede resultar pesado, por lo que es recomendable que lo hagáis en varias sesiones.
- **Todos los logros que consigáis se van a quedar en el cofre de tesoros durante todo el año académico**, así que ¡tomaos vuestro tiempo!
- Además, puedes ayudarnos a mejorar… Una vez terminado, por favor, rellena la encuesta de satisfacción. **¡¡No te llevará más de 1 minuto!!.**

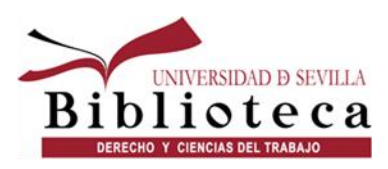

# En caso de duda

## [Contacta con nosotros](https://biblus.us.es/bib2/directorio/listaperso.php?idbiblioteca=34)

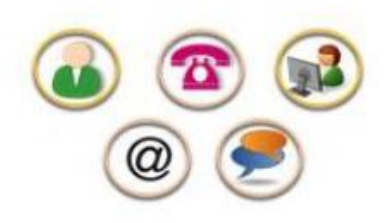

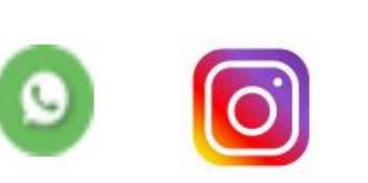

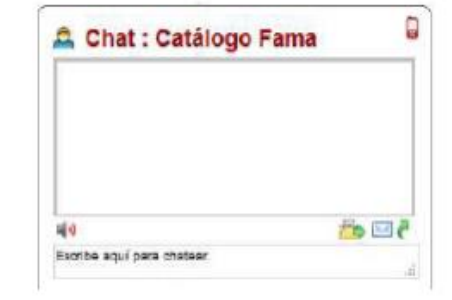

[WhatsApp de la Biblioteca](https://bib.us.es/derechoytrabajo/whatsapp/alta)